### Referral

### Summary

This guide explains the steps for referral agents to follow when responding to a referral request from the Department.

The guide assumes you are a registered user of Planning Online. If you or your organisation <u>have not yet registered</u>, refer to the registration guide which can be found on the Help using the Planning Online Portal page.

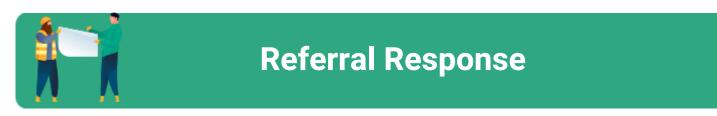

### Content

- 1. Navigate Referral Portal Dashboard
- 2. Review application details
- 3. Referral Response
- 4. Uploading Supporting documents
- 5. Submit Responses to the Department

#### **Referral Agent**

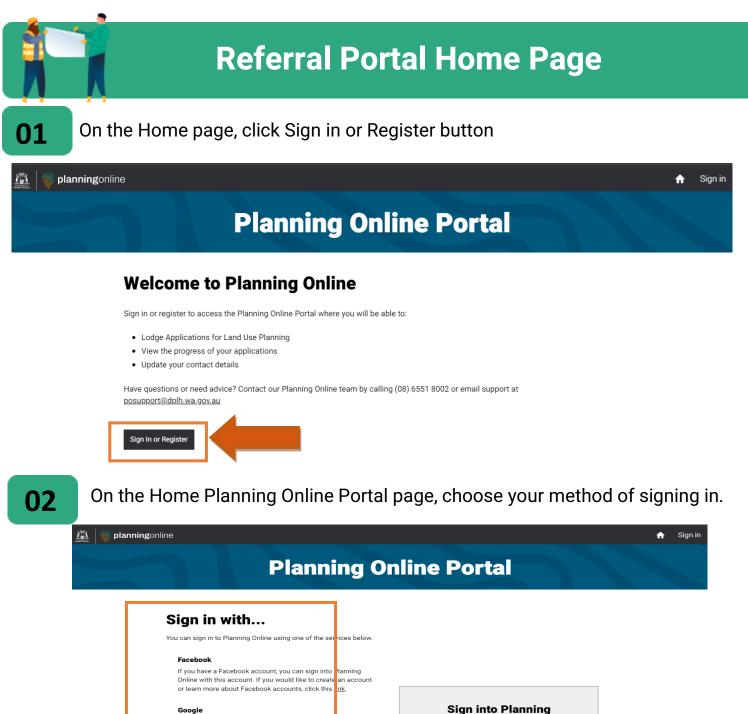

If you have a Google account, you can sign into Planning Online with this account. If you would like to create an account or learn more about Google accounts, click this <u>link</u>.

#### **Digital Identity**

This is provided by the Australian Government. If y u have a Digital Identity account, you can sign into Planning Online with this account. If you would like to create an account or learn more about Digital Identity, click this <u>link</u>. Sign into Planning Online >

#### **Referral Agent**

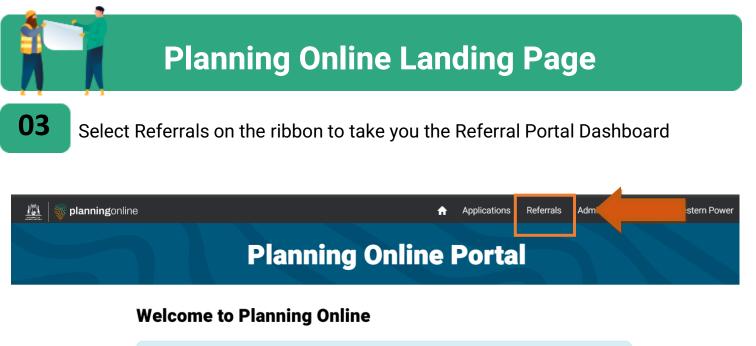

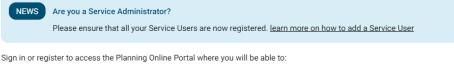

- Lodge Applications for Land Use Planning
- View the progress of your applications
- Update your contact details

Have questions or need advice? Contact our Planning Online team by calling (08) 6551 8002 or email support at posupport@dplh.wa.gov.au

|    | Dashboard                                                                                                    |
|----|----------------------------------------------------------------------------------------------------|
| 04 | The Referral Dashboard is the place where your organisation's referral requests<br>can be viewed and responded to.<br>On the dashboard the title will include your name and the organisation you<br>represent. |
|    | <ul> <li>The following <b>dashboards</b> are available to referral officers.</li> <li>Waiting for response</li> <li>Responded</li> </ul>                                                                       |

- Determined, and
- Endorsements

| Welcom<br>Authorised to represe | •                | 3 DAUT      | & Melvill         | e              |         |                                |
|---------------------------------|------------------|-------------|-------------------|----------------|---------|--------------------------------|
| Referred ap                     | plications       |             |                   |                |         |                                |
| Waiting for res                 | ponse Respor     | nded Determ | ined Endorseme    | ents           |         | Search applications w <b>Q</b> |
| <u>WAPC reference</u><br>number | Application type | Due date 🕇  | Local government  | Contact person | Notes   |                                |
|                                 |                  | 18/01/2024  |                   |                |         | •                              |
| 001100                          | Subdivision      | 13/03/2024  | Melville, City of |                | Amendeo | l plan 🗸                       |

#### **Referral Agent**

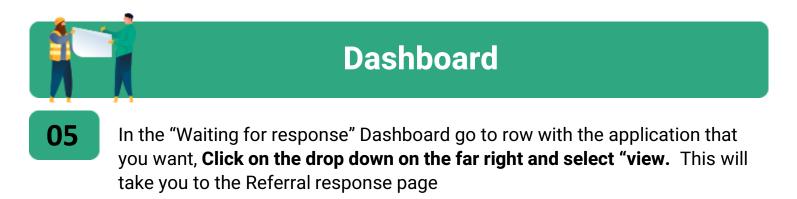

#### Welcome, Tester 3 DAUT & Melville

Authorised to represent Melville, City of

| licat   | ions            |                                                               |                                      |                                                |                                             |                                                                           |                                                                                                    |                                                                                                    |                                                                                                    |
|---------|-----------------|---------------------------------------------------------------|--------------------------------------|------------------------------------------------|---------------------------------------------|---------------------------------------------------------------------------|----------------------------------------------------------------------------------------------------|----------------------------------------------------------------------------------------------------|----------------------------------------------------------------------------------------------------|
| onse    | Respond         | ded Dete                                                      | rmined                               | Endorsem                                       | ents                                        |                                                                           |                                                                                                    |                                                                                                    |                                                                                                    |
|         |                 |                                                               |                                      |                                                |                                             |                                                                           | Search                                                                                                    | applications w                                                                                                    | ٩                                                                                                    |
| Applica | ation type      | Due date 🕇                                                    | Loca                                 | <u>l government</u>                            | Contact person                              | Notes                                                                     |                                                                                                    |                                                                                                    |                                                                                                    |
|         |                 | 18/01/2024                                                    |                                      |                                                |                                             |                                                                           |                                                                                                    | •                                                                                                    |                                                                                                    |
| Subdivi | ision           | 13/03/2024                                                    | Melv                                 | ille, City of                                  |                                             | Amended                                                                   | plan                                                                                                    | View                                                                                                    | 4                                                                                                    |
|         | onse<br>Applica | Iications<br>Parse Respond<br>Application type<br>Subdivision | Application type Due date 18/01/2024 | Application type Due date t Loca<br>18/01/2024 | Application type Due date CLocal government | Application type Due date  But Local government Contact person 18/01/2024 | Application type       Due date 1       Local government       Contact person       Notes         18/01/2024 | Responded       Determined       Endorsements         Application type       Due date •       Local government       Contact person       Notes         18/01/2024 | Responded       Determined       Endorsements       Search applications w         Application type       Due date 1       Local government       Contact person       Notes         18/01/2024       Image: Contact person       Notes       Image: Contact person       Notes         Subdivision       13/03/2024       Melville, City of       Amended plan       Image: Contact person |

#### **Referral Agent**

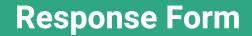

06

On the Referral response page, click on the relevant tab to open **Application details**, **Referral information** or **Recommendation**. On the Application tab, **Document list** section, click on the far right drop down of the file to view the document. Click "**Next**" or go to Referral Information tab to review the provided information.

|                                                                     | R                                                                                                    | eferral response                  |                                                                                                    |                  |
|---------------------------------------------------------------------|----------------------------------------------------------------------------------------------------|-----------------------------------|----------------------------------------------------------------------------------------------------|------------------|
| Follow your progress                                                | Application Det                                                                                                  | ails                              |                                                                                                    |                  |
| Application Details     Referral Information     Recommendations    | WAPC reference number<br>Application type<br>Subject<br>Location<br>Assessing officer<br>Assessing officer email |                                   | 00<br>Subdivi<br>Subdivision to create 20 Freehold (G<br>Title) lot(s) for Other purj<br>170 William St, F | reen<br>pose     |
| Document List                                                       |                                                                                                    |                                   |                                                                                                    |                  |
| Document <b>†</b>                                                   |                                                                                                    | Document Type 🕇                   |                                                                                                    |                  |
| Consent to apply - Landowners Co<br>20240122 2024-00012 170 Willian |                                                                                                    | Consent to apply<br>Lodgement PDF | · ·                                                                                                    | )<br>/iew docume |

#### **Referral Agent**

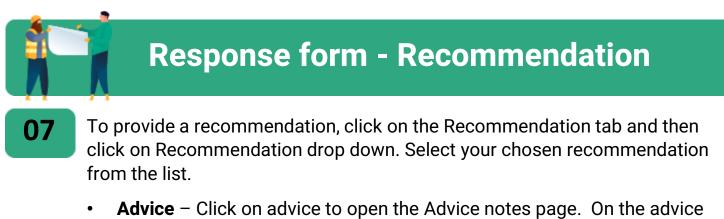

 Advice – Click on advice to open the Advice notes page. On the advice note page add advice note by clicking on Add advice Note. Then add supporting document

| Recommendations                  | Advice notes                     |                  | Click on add advice not |
|----------------------------------|----------------------------------|------------------|-------------------------|
| Recommendation                   |                                  |                  | Add advice note         |
| Advice<br>Approve                | Advice note code <b>†</b>        | Advice note text |                         |
| Approve with conditions<br>Defer |                                  |                  |                         |
| Refuse<br>No comment             | There are no records to display. |                  |                         |
|                                  |                                  | Loading          |                         |
|                                  |                                  |                  |                         |
|                                  |                                  |                  |                         |
|                                  | Supporting document              | nts              | Click on add documen    |
|                                  |                                  |                  | Add document            |
|                                  | File name Doc                    | cument type      | Confidential?           |
|                                  |                                  |                  |                         |
|                                  | There are no records to display. |                  |                         |
|                                  |                                  |                  |                         |

#### **Recommendations list**

#### **Referral Agent**

### **Response form - Recommendation**

08

When you click on add Advice note, **"create advice note" drop list will appear**. If you know the advice note code enter in the search field otherwise scroll down the list to select the appropriate advice code

| Yes         | Create advice note                                                                                  | To search on                                          | ch field<br>partial text, use X<br>k (*) wildcard     | 1 |
|-------------|----------------------------------------------------------------------------------------------------|-------------------------------------------------------|-------------------------------------------------------|---|
| advice note |                                                                                                    |                                                       | racter.                                               |   |
| mary        | Choose one record and click Select to continue<br>Advice note code  dvice note to the dvice note te | xt Summary                                            | Situation Po                                          |   |
|             | ADa1                                                                                                | vice note o<br><sup>Community</sup><br>infrastructure | code list                                             |   |
|             | AMa2                                                                                                | Market Garden<br>conditions no<br>longer relevant     | Impose to<br>reflect the<br>transitional<br>nature of |   |
| ation       | < 1 2 3 4 5 >                                                                                       |                                                       | land uses.                                            |   |
|             | Cancel                                                                                              | Remo                                                  | we value Select                                       |   |
| y link      |                                                                                                    |                                                       |                                                       |   |

### **Referral Agent**

09

### **Response form - Recommendation**

Select the Advice note code and click on select

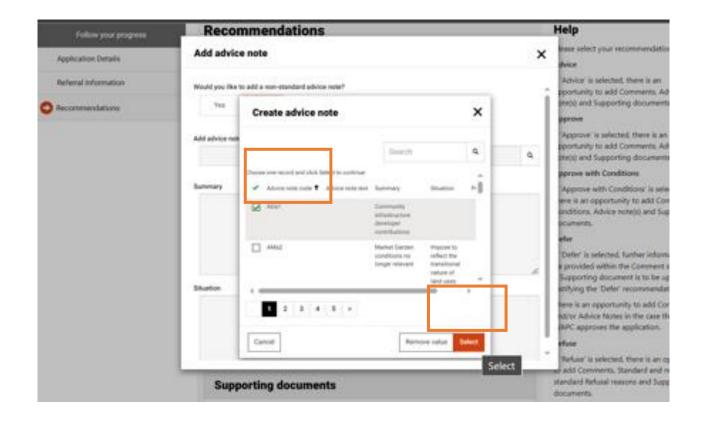

#### **Referral Agent**

10

### **Response form - Recommendation**

On the "add advice note" ensure that you review all the fields and edit the **Advice note text** as necessary. **Click Save** 

| Add advice note                                | ×                                                                                                    |
|------------------------------------------------|----------------------------------------------------------------------------------------------------|
|                                                | Policy link                                                                                                    |
| Would you like to add a non-standard advice no |                                                                                                    |
| Yes No                                         | Advice note code                                                                                                    |
|                                                | ADa1                                                                                                    |
| Add advice note                                | Advice note text                                                                                                    |
| ADa1                                           | Condition [INSERT VALUE] is in acknowledgement of proposed Amendment No. [INSERT VALUE] that is viewed by the Western Australian Planning Commission to be a seriously entertained planning proposal, which will provide for developer contributions for community infrastructure. |
| Summary                                        |                                                                                                    |
| Community infrastructure developer co          |                                                                                                    |
|                                                |                                                                                                    |
|                                                |                                                                                                    |

There is an option to select "non-standard advice note"

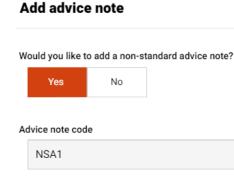

Save

#### **Referral Agent**

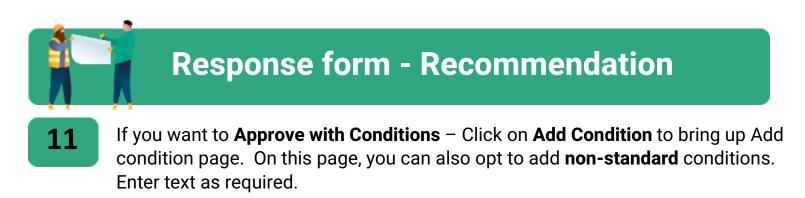

| A  | dd     | condi              | tion |                      |       |       |     |        |            |    |
|----|--------|--------------------|------|----------------------|-------|-------|-----|--------|------------|----|
| w  |        | vou like tv<br>Ves |      | <b>a non-s</b><br>No | stand | ard o | ond | ition? | •          |    |
| Co | onditi | on code            |      |                      |       |       |     |        |            |    |
|    | NS     | 1                  |      |                      |       |       |     |        |            |    |
| Co | onditi | on text            |      |                      |       |       |     |        |            |    |
|    | Enter  | text               |      |                      |       |       |     |        |            |    |
|    | 4      | Font               | -    | Size -               | В     | I     | Ū   | ₽-     | <u>۸</u> - | i≡ |

#### Justification

¶↓ ♡ < 🆢 🖩- ?

#### **Referral Agent**

12

### **Response form - Recommendation**

#### To add a model condition

Click on the magnifying glass and select from a list of conditions codes, or if you know the condition code enter on the search field and **select** the condition

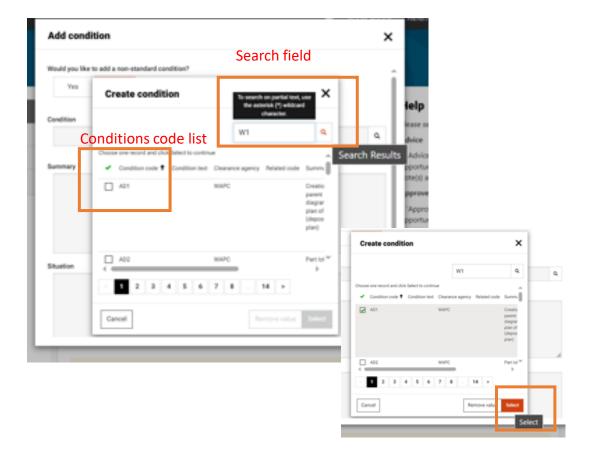

|    | Response form - Recommendation                                                                                                   |
|----|----------------------------------------------------------------------------------------------------|
| 13 | Review the conditions page and edit <b>conditions text</b> . Ensure you enter the <b>clearance agency</b> and select <b>save</b> |

| Add condition                                                                                                    | x                                                                                                    |
|----------------------------------------------------------------------------------------------------|----------------------------------------------------------------------------------------------------|
| Would you like to add a non-standard condition?<br>Yes No                                                                                                    |                                                                                                    |
| Condition                                                                                                    |                                                                                                    |
| AD1 🗶 Q                                                                                                    |                                                                                                    |
| Summary                                                                                                    |                                                                                                    |
| Creation of parent lot on diagram or plan of survey (deposited plan)                                                                                                    |                                                                                                    |
| Situation                                                                                                    |                                                                                                    |
| proposed by this applicat                                                                                                    | alian Planning Commission's endorsement of a diagram or plan of survey (deposited plan) for the creation of the lots<br>ion, the lot that is the subject of this application being created on a separate diagram or plan of survey (deposited plan)<br>sed by the Western Australian Planning Commission. |
| Policy link                                                                                                    |                                                                                                    |
| OP 1.1 Subdivision of Land - General Principles                                                                                                    |                                                                                                    |
| Condition code<br>Condition text                                                                                                    | sza - B I U ∠-∆-≡⊨ +∈ +∈ n ≡ ≡ ≊ ⊗ ⊙, ∧ ⊠ n<br>ΩCY?                                                                                                    |
| Condition text Prior to the Western Australian Planning Commission's endorsement of a diagram or plan of survey (depor<br>proposed by this application, the lot that is the subject of this application being created on a separate diag<br>and the plan being endorsed by the Western Australian Planning Commission. | ~                                                                                                    |
|                                                                                                    | Save                                                                                                    |

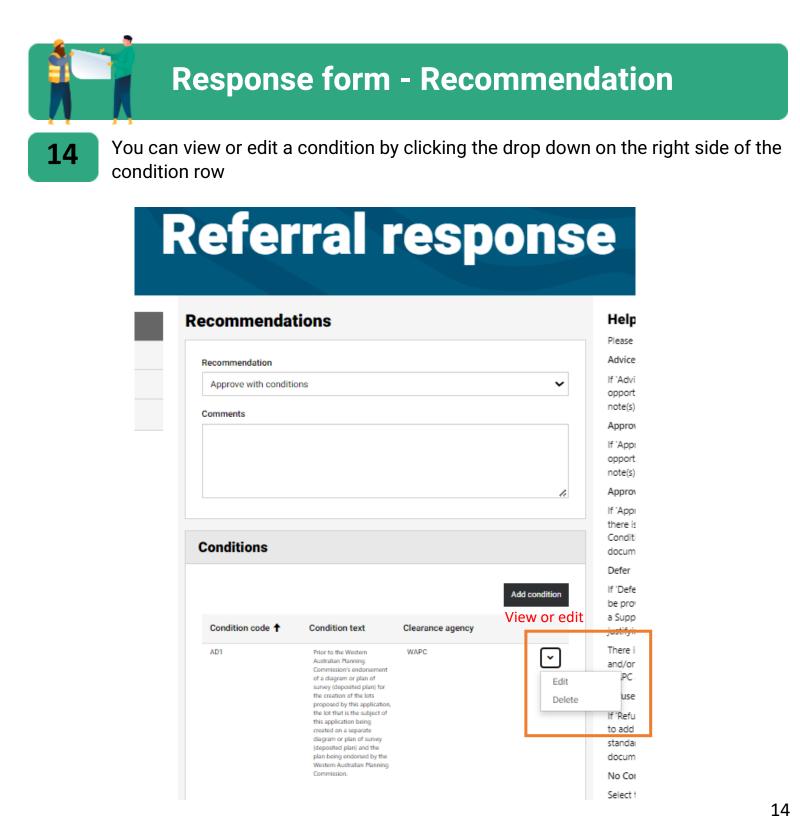

#### **Referral Agent**

### **Response form - Recommendation**

15

When you complete adding recommendations, review referral response page. You can add supporting documents by clicking on the **1- Add document**. On the Add document page select the **2- document type and save**. Then **3 upload a file**.

| Add document                                                                          | ×                                                           |                                                                                 |
|---------------------------------------------------------------------------------------|-------------------------------------------------------------|---------------------------------------------------------------------------------|
| Document type<br>Letter<br>Marked up plan<br>Plan<br>Report<br>Other (please specify) |                                                             | Edit document                                                                   |
|                                                                                       | 2 Add document<br>Document type<br>Carifidential?<br>Yes No | Document type 3<br>Marked up plan<br>Confidential?<br>Yes No<br>Upload document |
|                                                                                       |                                                             | Choose File No file chosen Upload File                                          |

#### **Referral Agent**

### **Response form**

16

Review the information that you added on **referral response page**, complete all the fields, certify that the referral is correct and **submit** the response. You may also **save** the application for a more senior officer to later certify and submit.

# **Referral response**

| Recommendations                                                                                                  |                                                                                                    | He                                                |            |
|----------------------------------------------------------------------------------------------------|----------------------------------------------------------------------------------------------------|---------------------------------------------------|------------|
| Recommendation                                                                                                   |                                                                                                    | Adv                                               |            |
| Approve with conditions                                                                                          |                                                                                                    | ✓ IFA                                             |            |
| Comments                                                                                                    |                                                                                                    | opp<br>nota<br>App                                |            |
|                                                                                                    | - F                                                                                                    | Agency reference                                  |            |
|                                                                                                    |                                                                                                    |                                                   |            |
| Conditions                                                                                                    |                                                                                                    | Contact person                                    |            |
| Condition code 🕇 Condition                                                                                       | text Clearance aç                                                                                              | Officer name                                      |            |
| of a diagram<br>survey (depo<br>the creation +<br>proposed by<br>the lot that is                                 | anning<br>s endorsement<br>or plan of<br>sited plan) for<br>of the lots<br>this application,<br>the subject of |                                                   |            |
| this application<br>created on a<br>diagram or p<br>(deposited p)<br>plan being a<br>Western Aust<br>Commission. | separate<br>lan of survey<br>lan) and the<br>ndorsed by the<br>trailian Planning                               | Officer position                                  |            |
|                                                                                                    |                                                                                                    | I certify that this referral response is correct? |            |
| Advice notes                                                                                                    |                                                                                                    | Yes No                                            |            |
| Advice note code <b>†</b>                                                                                        | Advice note text                                                                                               |                                                   |            |
| Adhibe hole code 1                                                                                               | Advice note text                                                                                               |                                                   |            |
|                                                                                                    | [                                                                                                    | Save and Exit Save Print Subm                     | iit Applic |

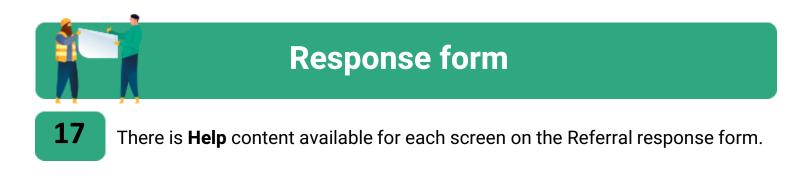

| 📓   🕷 planningo      | online Application                                       | ons Referrals Tester 3 DAUT & Melville -                                                                                                    |
|----------------------|----------------------------------------------------------|----------------------------------------------------------------------------------------------------|
|                      | Referral respons                                         | e                                                                                                    |
| Follow your progress | Recommendations                                          | Help                                                                                                    |
| Application Details  | Recommendation                                           | Please select your recommendation:<br>Advice                                                                                                    |
| Referral Information | ~                                                        | If 'Advice' is selected, there is an<br>opportunity to add Comments, Advice<br>note(s) and Supporting documents.                                                                    |
|                      | Agency reference                                         | Approve<br>If 'Approve' is selected, there is an<br>opportunity to add Comments, Advice<br>note(s) and Supporting documents.                                                        |
|                      | Contact person                                           | Approve with Conditions<br>If 'Approve with Conditions' is selected,<br>there is an opportunity to add Comments,                                                                    |
|                      | Officer name                                             | Conditions, Advice note(s) and Supporting<br>documents.<br>Defer                                                                                                    |
|                      | Officer position                                         | If 'Defer' is selected, further information is to<br>be provided within the Comment section or<br>a Supporting document is to be uploaded<br>justifying the 'Defer' recommendation. |
|                      | I certify that this referral response is correct? Yes No | There is an opportunity to add Conditions<br>and/or Advice Notes in the case that the<br>WAPC approves the application.<br>Refuse                                                   |
|                      |                                                          | If 'Refuse' is selected, there is an opportunity<br>to add Comments, Standard and non-                                                                                              |